# 色空間および色差の理解を助けるツールの開発

# 三末 和男 $1, a$

概要:データ可視化において色は便利な表現要素でありデータの表現において重要な役目を果している. その一方で不適切な配色も見受けられる.その要因としては,視覚的表現の作成者の無頓着や知識不足が 考えられる.本論文は,色空間および色差の理解を助けるためのツールの開発について説明するものであ る.そのツールは,色空間の断面を表示し,その断面上に色差を表す多角形を描いて提示する.ツールを 利用することで,人間の視覚特性を基準にした際の,色空間のゆがみを把握することができる.開発上の 手法を紹介するとともに,ツールの有効性について議論する.

# **1.** はじめに

データ可視化においては,値の表現に色を利用すること が多いが,図 1 に示すような適切でない色の利用も数多く 見られる. 図1は、どちらも11段階の値,たとえば0か ら 10, を表す配色だと考えて欲しい. 図 1(a) は HSV 色空 間において色相環の一部を等間隔(等角)に取ったもので あり,図 1(b) は RGB 色空間において白と赤の間を等間隔  $($ 等距離)に取ったものである $*1$ . 図  $1(a)$ では中央付近に 緑が連続しているように見えるし,図1(b) では右端に赤 が連続しているように見える.このような配色では色の区 別が明瞭でなく,値を読み取るのに支障をきたす.

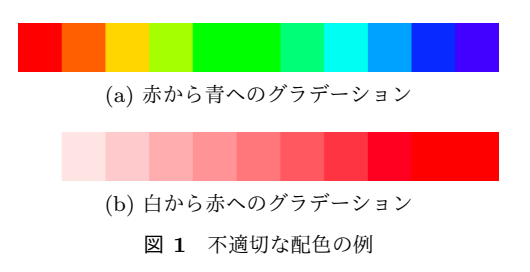

データ可視化の設計においてこのような配色が採用され ることの理由としては,設計者の無頓着の他に,色空間と 色差が正しく理解されていないということも考えられる. 色空間とは色を表現する空間であり、先に上げた RGB色 空間や HSV 色空間がよく知られている.一般的に 3 次元 空間で表され,色空間内の点がそれぞれ色に対応してい る. つまり, 色空間はあらゆる色がつまった空間である.

色差とは人間の感じる色の違いを数値化したものである. 色の間の距離と考えることができることから,色空間内で のユークリッド距離も色差と言うことができる.

色指定に広く用いられている RGB 色空間は加法混色に 基くことから、工学的には便利なモデルである. ある2色 の混色がその 2 色をつなぐ直線上に現れるという特徴も備 える.しかしながら,RGB 色空間内のユークリッド距離 は人間の感じる色差をうまく表してはいない.人間の知覚 特性との乖離があるため,RGB色空間だけに頼った配色 設計をすると,人に見せるための視覚的表現としては不適 切なものとなる.図 1(b) に示した配色は RGB 色空間内で は等間隔にあるが,人の目にはそのように見えないのは, この乖離によるものである.

人間の感じる色差を近似する色差式はいくつか提案され ているが,その数式は必ずしもユークリッド距離のように 単純ではない.そのため式を見ただけでは,その色差式が どのような特徴を備えているのかを理解するのは容易で ない.

本研究の目的は色空間と色差の理解を助けることである. ただし人間の色差そのものの理解を助けるのではなく、人 間の色差を近似する色差式の特徴の理解を助けることとす る.本論文はそのためのツールの開発について報告するも のである.

なお色空間や色差についての基本的な情報は色彩関係の 教科書(たとえば, 篠田, 藤枝 [1]) や Wikipedia\*2に詳し く書かれている.そのため本論文では個々に引用すること なく,色空間や色差の用語を用いることにする.

<sup>1</sup> 筑波大学 システム情報系

Uniersity of Tsukuba

misue@cs.tsukuba.ac.jp

左端の白は背景色にまぎれて見えない.

<sup>\*2</sup> https://en.wikipedia.org/wiki/Color\_difference

# **2.** 関連技術と関連研究

関連技術および関連研究を,色空間の理解を助けるもの と色差の理解を助けるものという 2 つの観点から紹介する.

#### **2.1** 色空間とその理解を助ける手法

色空間の理解を助けるためには,しばしば空間の構造を 説明するイラストが用いられる. たとえば, RGB 色空間の 説明であれば直交する 3 軸を添えた立方体が描かれること が多い\*3. HSV 色空間であれば円柱あるいは円錐が, HSL 色空間であれば円柱あるいは双円錐が用いられる. RGB 色空間については,立方体により *R*,*G*,*B* それぞれの値 が同じ範囲 [0,1] あるいは [0,255] に収まり,各色が直交す る *R*,*G*,*B* により表されることを端的に理解できる.さ らには色空間を表す 3 次元立体の表面を着色することもあ り、空間の構造の理解を助けている。このようなイラスト は色空間を構成する 3 軸および空間の構造の理解に有用で ある. ただし, XYZ 色空間, CIELAB 色空間, CIELUV 色空間などは,そのようなイラストを見かけない.これら の色空間は形状が複雑で、立方体,円柱,円錐のような単 純な幾何体ではないことが理由であろう.

XYZ 色空間は色度図と呼ばれる断面で表されることが 多い[2]. ただし,色度図は 3 次元空間である XYZ 色空間 の理解というよりも,視覚可能な色の分布の理解のために 利用される.CIELAB 色空間や CIELUV 色空間は,3 次 元立体のイラストよりも、図2に示すような断面を示すこ とで説明されることが多い.

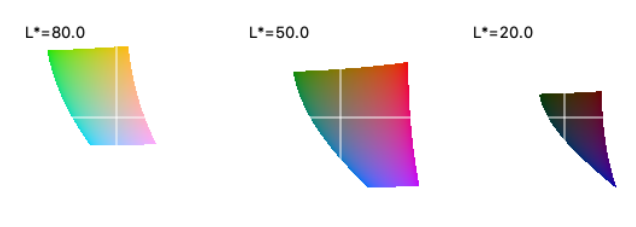

図 **2** CIELAB 色空間の断面(sRGB 色域)

色空間内のすべての点には色が対応している.つまり色 空間内には色が詰まっているわけであるが,上記のイラス トおよび表面の着色だけでは,空間内にどのように色が分 布しているかの把握は難しい.色空間の構造を理解すれ ば,空間内のどのあたりにどのような色が分布しているか を推測できなくはないが,容易ではない.Gossett が指摘 しているように加法混色の演算に慣れていないことも要因 の一つであろう [3]. そのため、断面を見せることも理解 を助ける.

CIELAB 色空間や CIELUV 色空間は 3 次元立体として の形状が複雑であることから,3 次元立体の周囲を眺めるこ とができるムービーが作られている(たとえば [4] などに挿 入されている). Color Scheme Designer [5] は, CIELAB 色空間内での配色を支援するツールであるが,選択された 色が CIELAB 色空間内のどこに位置するかを把握できる ように,図 3 に示すような,CIELAB 色空間の断面ととも に 3 次元ビューを提供している.

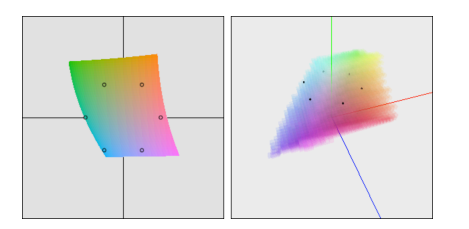

図 **3** Color Scheme Designer [5] の画面(一部).左は *L<sup>∗</sup>* 軸に直 交する断面,右は 3 次元ビュー

#### **2.2** 色差とその理解を助ける手法

色差とは色の違いを数値化したものであり,形式的には 色空間内のユークリッド距離で定義することもできる. 色 差を色空間内のユークリッド距離で定義する場合には,色 空間を理解すれば,色差の理解は難しくない.しかしなが ら, RGB 色空間や HSV 色空間などでは色空間内のユー クリッド距離と人間の感じる色差に乖離がある.この乖離 の理解に役立つものとしては,色度図上で人間の感じる色 差(異なる色として弁別可能な閾値)を楕円(MacAdam 楕円)で表したものがある.この楕円によって色度図上の ユークリッド距離と人間の色差の乖離に気付くことがで き,さらに,たとえば,色度図上の緑の領域が広いにもか かわらず色差は大きくないことなどが分る.

CIELAB 色空間や CIELUV 色空間は色空間のユーク リッド距離が人間の感じる色差の近似となるように設計さ れた色空間であり、「均等色空間」と呼ばれる. CIE76 色差 式(式 (1))は *L*\*,*a*\*,*b*\* の 3 次元で構成される CIELAB 色空間におけるユークリッド距離として定義されており, これについても CIELAB 色空間を理解すれば,色差の理 解は容易であろう.むしろ,人間の感じる色差を空間内の ユークリッド距離が近似するように設計しているため、空 間がいびつな形状をしており,空間そのものの理解が難 しい.

CIE76 色差式の他にも,CIELAB 色空間の見方を変えた CIELCh(LCh は Lightness, Chroma, Hue)色空間に基く CIE94 色差式 (式 (2)) もつくられている. 式を見ると, 多 少の補正がなされているものの,ユークリッド距離の形を している.したがって,こちらも CIELCh 色空間の理解が 先となる.

最新の色差式と言えるものは CIEDE2000[6] である. CIEDE2000 色差式(式 (3))は特定の色空間内のユーク リッド距離として定義されているものではなく,CIELAB

<sup>\*3</sup> https://commons.wikimedia.org/wiki/File:RGB\_color\_ solid\_cube.png など

情報処理学会研究報告

 $\Delta E_{94}^{*} =$ 

IPSJ SIG Technical Report

√( ∆*L<sup>∗</sup> kLS<sup>L</sup>*

(3)

$$
\Delta E_{ab}^* = \sqrt{(L_1^* - L_2^*)^2 + (a_1^* - a_2^*)^2 + (b_1^* - b_2^*)^2}
$$
  
\n
$$
\Delta E_{94}^* = \sqrt{\left(\frac{\Delta L^*}{k_L S_L}\right)^2 + \left(\frac{\Delta C_{ab}^*}{k_C S_C}\right)^2 + \left(\frac{\Delta H_{ab}^*}{k_R S_H}\right)^2}
$$
\n(2)

$$
\Delta E^*_{00} = \sqrt{\left(\frac{\Delta L'}{k_L S_L}\right)^2 + \left(\frac{\Delta C'}{k_C S_C}\right)^2 + \left(\frac{\Delta H'}{k_H S_H}\right)^2 + R_T \frac{\Delta C'}{k_C S_C} \frac{\Delta H'}{k_H S_H}}
$$

色空間上の 2点 (2色) を与えたときに, CIE76 色差より もより人間の感覚に近い色差の値を求める式として定義さ れている.そのため,空間を理解すればユークリッド距離 として理解できる色差式とは状況が異なる.

 $\int$ <sup>2</sup> +  $\left(\frac{\Delta C_{ab}^{*}}{k_{C}S_{C}}\right)$ 

Luo らによる CIEDE2000 に関する論文 [6] では, CIELAB の *a <sup>∗</sup> − b <sup>∗</sup>* 平面上に,MacAdam 楕円のような 図形を描くことで,CIELAB 色空間における色差の歪みを 説明している.コニカミノルタジャパン(株)の Web ペー ジ「新しい色差式 (CIE DE2000)について\*4」には、その 図に着色してさらに分りやすくしたものが掲載されている.

Lindbloom.com\*5や ColorMine.org\*6は 2 色の値を入力 すると CIE76, CIE94, CIEDE2000 などでの色差を計算 するツールを提供している.インターネット上には他にも ツールが公開されているが,いずれも 2 色の値を入力する と,色差を値として出力するものであり,それだけで色差 (式)を理解することは容易でない.

色差式の違いを直感的に把握することを目的として作ら れた図が, Web ページ「色差アルゴリズムの違いをビジュ アル化してみた\*7」に掲載されている.HSV 色空間の底面 を変形した長方形(横軸に Hue を,縦軸に Saturation を 取った平面)において、平面上のそれぞれの色をあらかじ め用意した 13 色\*8の「近い」ものに置き換えることで,13 色の勢力図のような図が得られる.色差式を変えること で,「近さ」も変るため,異なる勢力図が得られ,その違い が色差式の特徴を表している.これだけで色差式の特徴の 理解には十分とは言えないが、興味深い図である.

## **3.** 開発方針

色空間を理解するとは,(1) その 3 次元空間を理解する ことであり,さらに (2) その空間内のユークリッド距離と 人間の色差との乖離を理解することであると考えた.

## 開発方針 **1**

色空間を表す 3 次元空間は無限に広がる空間ではなく境 界があるため,その境界を示すこと,すなわちその空間を

- \*5 http://www.brucelindbloom.com/
- \*6 http://colormine.org/delta-e-calculator など
- \*7 https://qiita.com/hachisukansw/items/ 98c218bc5616eaaba9a0
- 赤, 橙, 黄, 黄緑, 緑, 青, 紫, 桃, 白, 黒, 灰, 茶, 水

外から眺めた外形を示すことが空間の理解につながると考 えられる. しかし、たとえば RGB 色空間はその外形が立 方体であることは分っているが,その知識だけでは空間を 理解したとは言い難い. そのため (1) に関しては、色空間 の理解を助けるために,内部の色の分布,つまり空間内に どのように色が詰っているかを示すことにした.

#### 開発方針 **2**

色空間内のユークリッド距離と人間の色差との乖離は, その色空間において色がそれらの差(つまり色差)が均等 になるように配置されているという前提に立った時に違和 感として知覚できそうであるが,そもそもそのような前提 に立って色空間を観察することが必ずしも容易でない. そ のため、(2) に関しては人間の色差の代替として、すでに 提案されている色差式を利用することにして,色差式の特 徴を色空間において観察できるようにすることにした.

## **4.** 開発したツール

開発したツールの画面例を図 4 に示す.

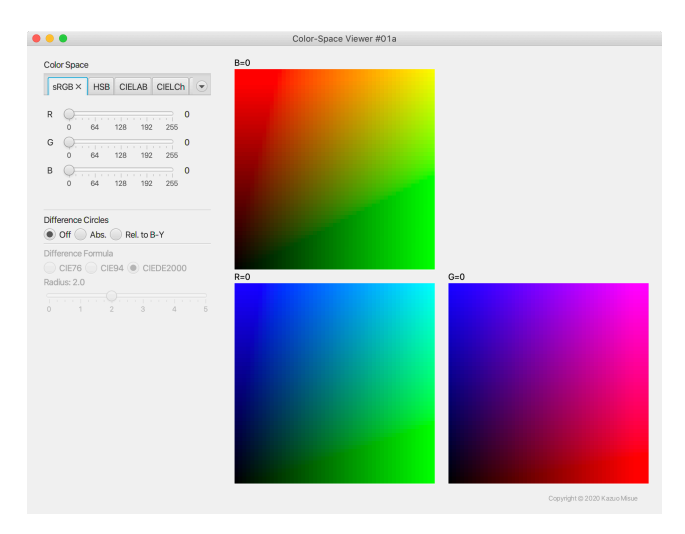

図 **4** 開発したツールの画面例: RGB 色空間の断面を表示

#### **4.1** 色空間の断面

色空間の理解を助けるために,色空間の断面を表示し, その平面上の色の分布を実際の色で示している. 図4は, sRGB 色空間の各軸に直交する 3 つの断面(*R* = 0,*G* = 0, *B* = 0)を表示した状態を表している.画面左側にはコン

 $\overline{1+4}$  https://www.konicaminolta.jp/instruments/knowledge/ color/section2/06.html

トロールが配置されており,上部には色空間を選択するタ ブと,断面の位置を指定するためのスライダーが配置され ている.sRGB 色空間の場合には,*R* = *r*,*G* = *g*,*B* = *b*  $(r, g, b)$  はそれぞれ 0 から 255 までの数値)のように 3軸の いずれかに直交する断面を指定できる.色空間としては, sRGB, HSV, CIELAB (CIELCh), CIELUV を選ぶこと ができる. なお, CIELAB と CIELUV に関しては, 色空 間の外形は,sRGB による色域を境界としている.

## **4.2** 断面上の色差円

色差式の特徴を色空間において観察するために,色空間 の断面上に色差を表す「円」を表示する. ここで言う「円」 は,ある点を中心に「色差式に基いた距離で」一定距離(「半 径」と呼ぶ)の点からなる集合である.このような「円」を 「色差円」と呼ぶことにする. ただし、見かけ上は一般的に 真円ではない. 図 5 では、RGB 色空間の断面上に、CIE76 の色差式に基く半径 2.0 の色差円が描かれている。色差円 は各断面上に 100 個(=10 <sup>行</sup> *×*10 列)描くことにした.各 断面上に 100 個の点を格子状に配置し,その点を中心とす る色差円を描いている. 色差式としては、CIE76, CIE94, CIEDE2000 を選ぶことができる.

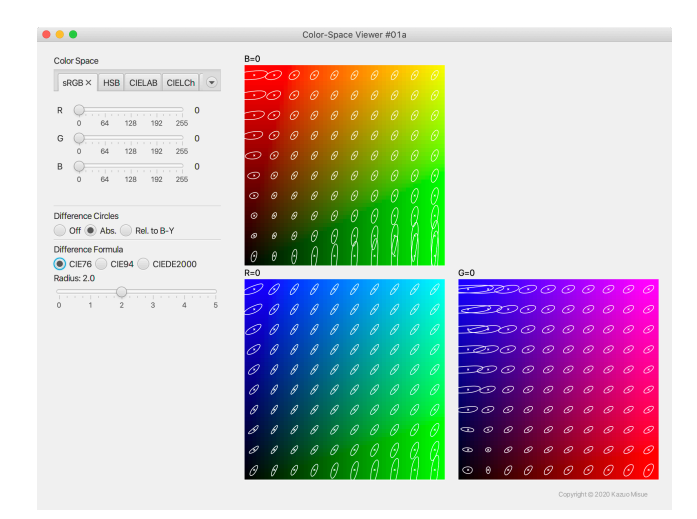

図 **5** 開発したツールの画面例: RGB 色空間の断面に色差円を表示

CIE76, CIE94, CIEDE2000 のいずれの色差式でも, 黒 (#000000)と白(#FFFFFF)の距離は 100.0 である\*9. その一方で,青(#0000FF)と黄(#FFFF00)の距離は, 235.2(CIE76),98.6(CIE94),103.4(CIEDE2000)とか なり異なる\*10. この違いは色差円の大きさの違いとして現 れる.しかしながら,色差円の真円からの乖離を空間のゆ がみとして捉える際には,大きさの違いよりもゆがみの違 いを見たいと考えられる.そこで,青と黄の距離を基準と する相対色差による半径の指定もできるようにしている. 赤(#FF0000)と緑(#00FF00)の距離も,色差式によっ

て異なるが,その違いは青と黄の方が大きい.ちなみに, 黒と白,青と黄,青と赤の 3 組を基準として検討したのは, それらが反対色理論における反対色の組であることから, 人にとって色差の大きな色の組だと考えたからである.

## **5.** ツール開発に用いた手法

ツールの機能は,色空間の断面を表示し,その断面上に 色差円を表示するというものであり,その表示を,スライ ダーで指定された値に従って更新するというものである.

#### **5.1** 断面表示

断面を表示するために,表示領域内をピクセル単位で 色空間内の座標に変換し,その位置の色を求めている. CIELAB や CIELUV 色空間の断面を表示する際には、求 めた色を sRGB に変換し, sRGB の色域内であれば、その 色で当該ピクセルを着色し,色域外であれば,ピクセルは 背景色のままとする. これにより, CIELAB と CIELUV に関して,sRGB による色域を境界とする色空間の外形を 表示することができる.この方式では,ピクセル単位で色 を計算するため,表示領域が広くなるほど計算時間がか かる.

#### **5.2** 色差円の計算

CIE76 による距離は CIELAB 色空間内のユークリッド 距離であるため,色差円の計算も容易である.その一方で CIEDE2000 による距離は,CIELAB 色空間内の 2 点が与 えられると求まる数値として定義されている。そのため, ある点から距離 *d* だけ離れた点を直截的に求めることは容 易でない. 本ツールの実装においては、ある色空間の断面 (平面)において,基準点を通過する直線をあらかじめ定め ておき,その直線上で距離 *d* だけ離れた点を求める問題と して扱うことにした.基準点で *t* = 0 となるような媒介変 数 *t* を用いて直線上の点を表し,十分に大きい値と 0 の間 で,色差が *d* となる *t* を 2 分探索により求めている.なお, *t* は連続値を取るため,探索区間が十分に小さい値 *ϵ* より も小さくなることを探索の終了条件としている.

色差円は実際には *n* 多角形として求めている.基準点を 中心として等角に開いた *n* 本の放射線上で,基準点から 半径 *d* の点を 2 分探索により求め,*n* 多角形の頂点として いる.

#### **5.3** 計算の簡略化

第 4.1 節で説明したように,開発したツールではスライ ダーにより表示する断面を変更できるようにしているが, 計算機の描画処理能力が十分でないと,1 画面の計算時間 がスライダーのドラッグに追い付かない.対策としては, スライダのドラッグイベントは無視し,マウスリリースの 時だけ再描画するという方式が考えられる.しかしなが

<sup>\*9</sup> CIE94 は Graphic Arts の場合.

<sup>\*10</sup> 白色点を D65 として計算.

## 情報処理学会研究報告 IPSJ SIG Technical Report

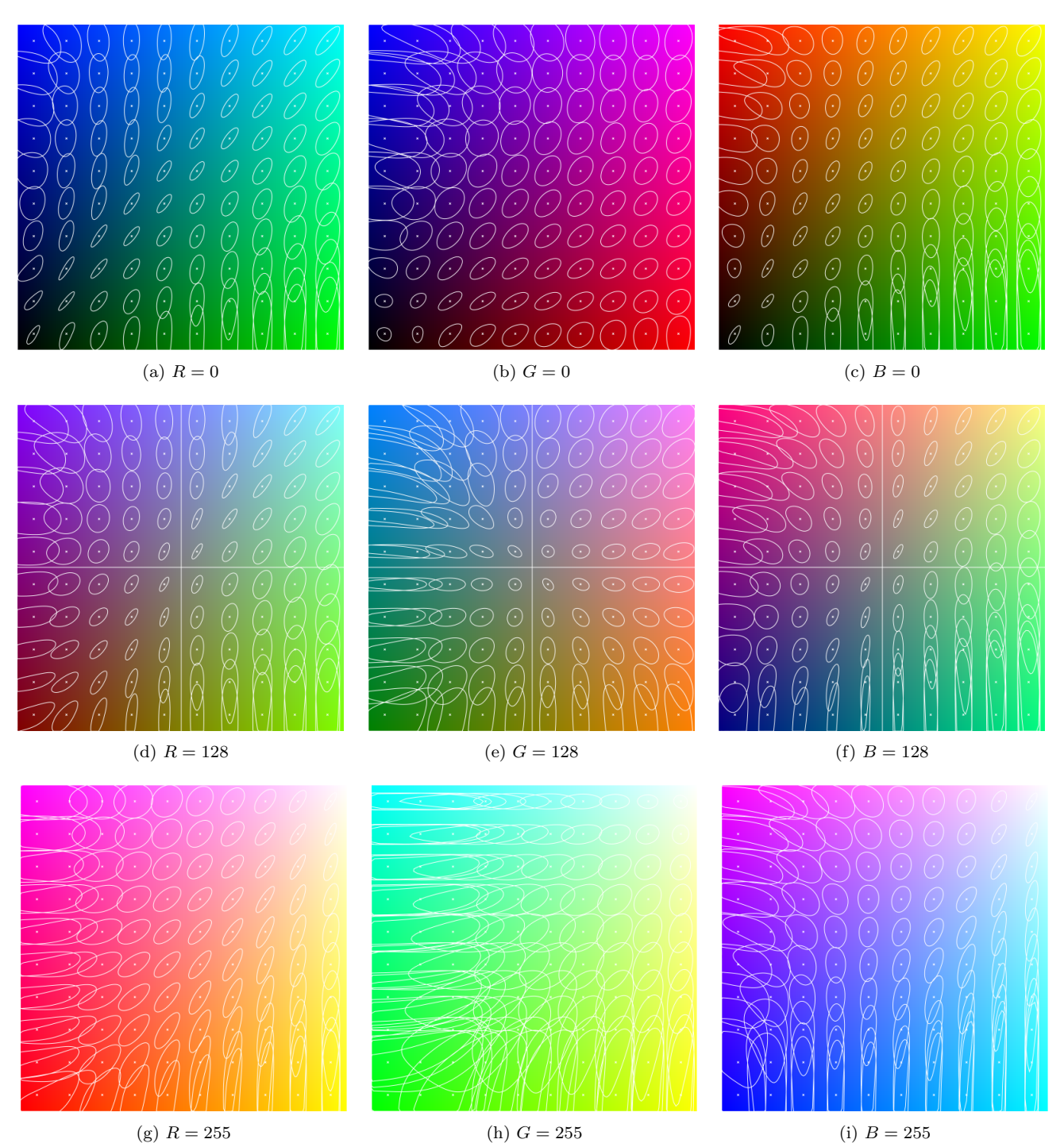

図 **6** sRGB 色空間の 9 断面における CIEDE2000 による色差円(半径 2.0)

ら,その方式では,ドラッグ中の表示は変らないため,断 面が空間内を移動している雰囲気が得られないと考えた. そこで,高速化のために簡略化した断面表示と色差円の計 算を実装した.

色空間の断面表示に関しては,スライダーがドラッグイ ベントを受け取っている間は,ピクセル単位の精細な描画 はあきらめ,モザイク画風の表示にした.色の計算回数を 減らすことで,1 画面の計算の高速化を図っている.

色差円の計算には,色差円の数(100)*×* 頂点の数だけ,

2 分探索が必要である\*11.この計算は断面の計算よりも時 間を要する場合がある.そこで,色差円の計算に関しては, 描画の 1 フレームにおいて,毎回 *n*<sup>0</sup> 個の頂点だけを計算 し,*m* フレーム描画後に精密な *n*(= *n*<sup>0</sup> *× m*)多角形が描 かれるようにした.スライダーのドラッグ中は,中心点が 毎フレーム変るため,毎回 *n*<sup>0</sup> 個の頂点が新しく計算され, 粗い *n*<sup>0</sup> 多角形が表示され続ける.それでも,断面の移動 に伴う多角形の変化はある程度把握できるため,描画が変 化しないよりも,有用であろうと判断した.なお,今回の

 $*11$  基準点が sRGB 色域外の場合には、探索は行わない.

| 0 0 0 0 0 0 0 0 0 0 0 0                      |                     |                                 |       | $\lambda$ $\times$ $\lambda$ $\times$ $\times$ $\times$ $\times$                                       |                                                                                                    |
|----------------------------------------------|---------------------|---------------------------------|-------|----------------------------------------------------------------------------------------------------|----------------------------------------------------------------------------------------------------|
| <del>ೂ</del> ೂ ⊙ ⊘ ⊘ © ∞ ∞ ∞ ∞               |                     |                                 |       | (・)(・)(・)(・)(・)                                                                                        | (・) (・ <i>) (・) (・)(・)(・)</i><br>$\mathbb{R}$                                                                   |
| — <del>ಮ</del> ಾರಾಂ ಾಂಡ                      |                     |                                 |       | $\mathcal{L}(\mathcal{A})\left(\cdot\right)\left(\cdot\right)\left(\cdot\right)\mathcal{O}\mathcal{O}$ | $\leftarrow$ $\mathbb{R}\mathbb{N}$ : $\left( \cdot \right) \left( \cdot \right) \circ \circ \circ \circ \circ$ |
| <u>a o o o o o cocea</u>                     |                     |                                 |       |                                                                                                    | <del>- S</del> OO 0 0 <i>0 0 0 0</i>                                                                            |
| ್ದಾಲ ಅ                                       | $\odot$<br>$\odot$  | $\odot$<br>$\odot$              | - (2) | <u>- SSS 9   0 0 0 0 0 0 </u>                                                                          |                                                                                                    |
| <u>್ ನಾ</u><br>$\odot$<br>$\odot$<br>↷       | $\Omega$<br>$\odot$ | $\odot$<br>$\odot$              | ⊙     | <u>- DODO 010 0 0 0 (1)</u>                                                                            | <u>a do o lo o ococa</u>                                                                                        |
| ್ತಾಂ ೧೯                                      | $\odot$<br>$\odot$  | - 0-<br>-0-0                    |       |                                                                                                    | <u>- DOO 0 0 0 0 0 0 0</u>                                                                                      |
| ಾಂ ೧೯<br>- 0                                 | $\odot$<br>$\odot$  | $\odot$<br>$\odot$              | - 0   |                                                                                                    |                                                                                                    |
| <u>ಾಂ ಎಲ್</u><br>- 0                         | $\odot$<br>$\odot$  | $\circ$ $\circ$ $\circ$ $\circ$ |       |                                                                                                    |                                                                                                    |
| $(\cdot)$<br>$[\cdot \rangle \hat{y}(\cdot)$ |                     |                                 |       |                                                                                                    |                                                                                                    |

(d) G=128, CIE76 (e) G=128, CIE94 (f) G=128, CIEDE2000

図 **7** sRGB 色空間の断面における色差式(絶対値)による違い(半径 2.0)

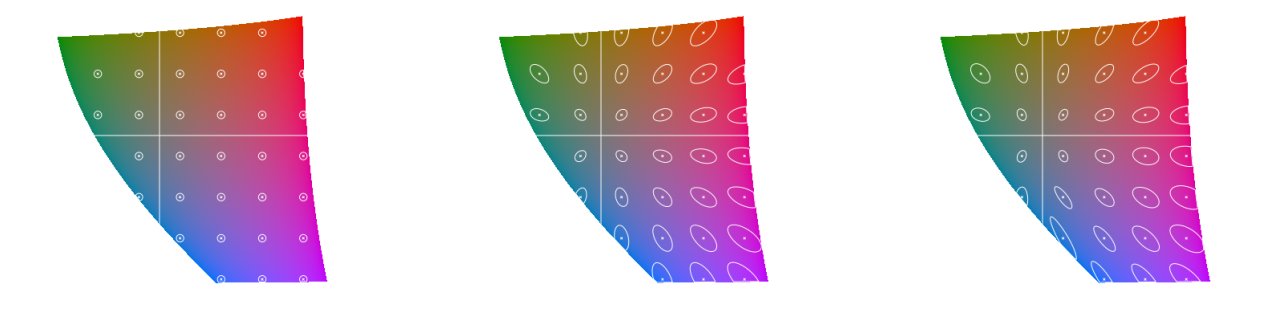

(a) CIE76 (b) CIE94 (c) CIEDE2000 図 **8** CIELAB 色空間の *L<sup>∗</sup>* = 50 断面における色差式(絶対値)による違い(半径 2.0)

実装では  $n_0 = 6$ ,  $m = 32$  とした.

# **6.** 使用例と考察

# **6.1 RGB** 色空間と **CIEDE2000** 色差式

図 6 は,RGB 色空間上のユークリッド距離と CIEDE2000 色差式の乖離を見るために作成した図である.RGB 色空 間を表す立方体の 6 つの表面と,立方体の中心を通る 3 つ の断面,それぞれの上に CIEDE2000 色差式による色差円 (半径 2.0)を表示している.中心を通る断面図 6(d), (e), (f) の中心はグレー(RGB 色空間での 50%グレー)であり, まずそのあたりは他よりも色差円が小さいことが分る.彩 度が高くなると色差円が大きくなっており,特に緑の領域 (図 6(a), (c), (d), (f) の右下付近や (h)) は色差円が大き い.また緑でなくても,彩度あるいは明度が高い領域は色 差円が大きくゆがんでいる.

#### **6.2 CIE76, CIE94, CIEDE2000** 色差式の違い

図7は、3つの色差式の違いを見るために作成した図で ある.RGB 色空間を表す立方体の中心を通る 3 つの断面 と,その上に CIE76,CIE94,そして CIEDE2000 色差式 による色差円(半径 2.0)を表示している.どの断面にお いても, CIE76 の色差円が他の2つの色差式よりも小さい

ことが分る. また、色差円の形状もそれぞれ異なることは 分るが,それぞれの特性を理解するのは容易でない.

図 8 は,CIELAB 色空間内の断面で同様に 3 つの色差式 による色差円を表示したものである.いずれも明度の軸 *L ∗* 軸に直交する断面を表示しており,縦線と横線は *a ∗* 軸と *ト*\* 軸上を表している.CIELAB 色空間においても,CIE76 の色差円が他の 2 つの色差式よりも小さいことが分る.

図 9 は、色差円の形状に着目するために、図 8 と同じ断 面上に,青と黄の距離を基準とする相対色差に基く色差円 (半径 2.0%)を表示したものである.図 10 と図 11 も同様 で,それぞれ *a <sup>∗</sup>* 軸と *b ∗* 軸に直交する断面を示している. なお,*a <sup>∗</sup>* 軸による断面はツールでは時計回りに 90*◦* 回転し た図が表示されるが,ここでは縦方向が *L ∗* 軸になるよう に半時計回りに 90*◦* 回転した図を示している.

当然のことであるが,CIELAB 色空間では,CIE76 の色 差円は真円として描かれる. それに対して、CIE94 色差式 や,CIEDE2000 色差式では,色差円が彩度方向に長くゆ がんでおり,彩度が高い領域において人間の色差が鈍感で ある\*12ことに対して補正がなされていることが分る. さ らに、図 $9(c)$ (や図 $8(c)$ )の右下の青色の領域に着目する と,楕円が中心方向よりも左に傾いて長くなっていること

\*12 CIELAB 色空間が人間の感度を過大評価している

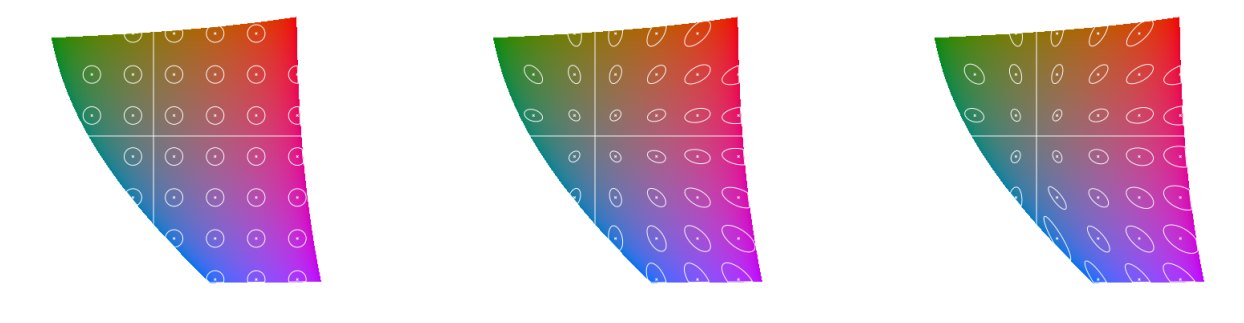

(a) CIE76 (b) CIE94 (c) CIEDE2000 図 **9** CIELAB 色空間の *L<sup>∗</sup>* = 50 断面における色差式(相対値)による違い(半径 2.0%)

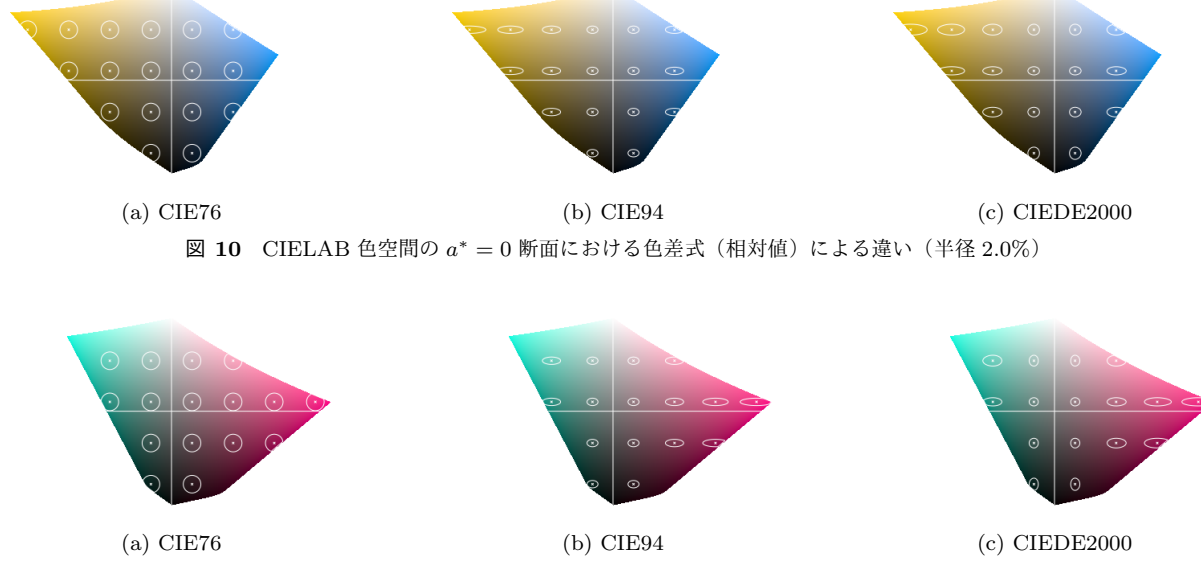

図 **11** CIELAB 色空間の *b <sup>∗</sup>* = 0 断面における色差式(相対値)による違い(半径 2.0%)

が分る.このあたりが,CIEDE2000 色差式による補正の 効果(の一部)を表していると言える.

## **6.3 HSV, CIELCh** 色空間

HSV 色空間や CIELAB(CIELCh)色空間などは,平面 の断面よりも無彩色からなる直線を中心軸とする円柱の表 面を断面とした方が直感に合うことがある。

図 12 と図 13 は,それぞれ HSV 色空間の 3 つの断面と CIELCh 色空間の 3 つの断面を表している.図 12(a) は  $V = 0.80$ の断面であり, HSV 色空間を円柱や円錐で表した 時の底面の様子とほぼ同じである.同図中に *S* = 0*.*32 の円 と *H* = 0 の直線が表示されている.図 12(b) は *S* = 0*.*32 の断面であり、円柱の側面を展開したものと言える. 図 12(c) は *H* = 0 の断面である.*H* = 0*◦* の色相は赤である が, その逆側 ( $H = 180^\circ$ ) のシアンも左側に表示される. HSV 色空間は円錐で表されることもあるように円柱の下 に行くほど黒に近付き,色相や彩度の影響が小さくなる.

図 12(b) と (c) の底辺付近で色差円が横方向に大きく延び ていることがこのことを表している.HSV 色空間は,*S* が [0, 1.0] の範囲内であれば,円柱の側面はすべて色で埋まっ ているが,CIELCh 色空間では,*C ∗* の値によって円柱の側 面がまばらになる.図 13(b) は *C <sup>∗</sup>* = 32 の断面であるが, 青色部分には彩度の高い色が乏しいことが分る.

# **7.** まとめと今後やりたいこと

色空間と色差の理解を助けることを目的としたツールの 開発について説明した. そのツールの機能は, (1) 色空間 の断面を表示する,(2) 断面上に色差円を表示するという 単純なものである.単純とは言え,筆者の知る限り,この ようなツール,特に「色差円」を表示するツールは他には ない.

色空間と色差の理解を助けることを目的としてツールを 開発したが,筆者自身の色空間および色差式に対する理解 は,ツールの使用よりもむしろツールの開発過程によって

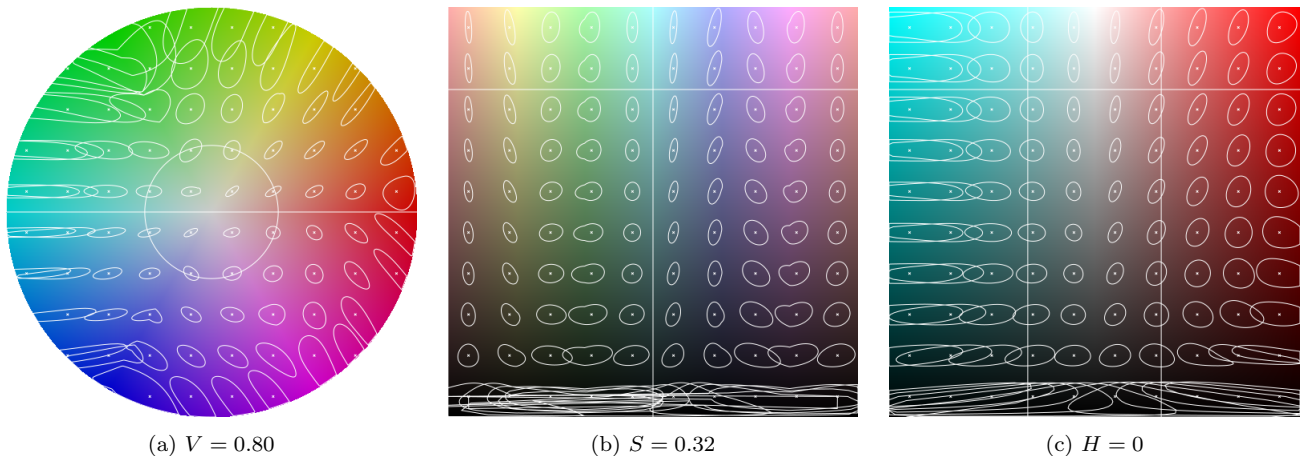

図 **12** HSV 色空間の各断面における CIEDE2000 による色差円(半径 2.0)

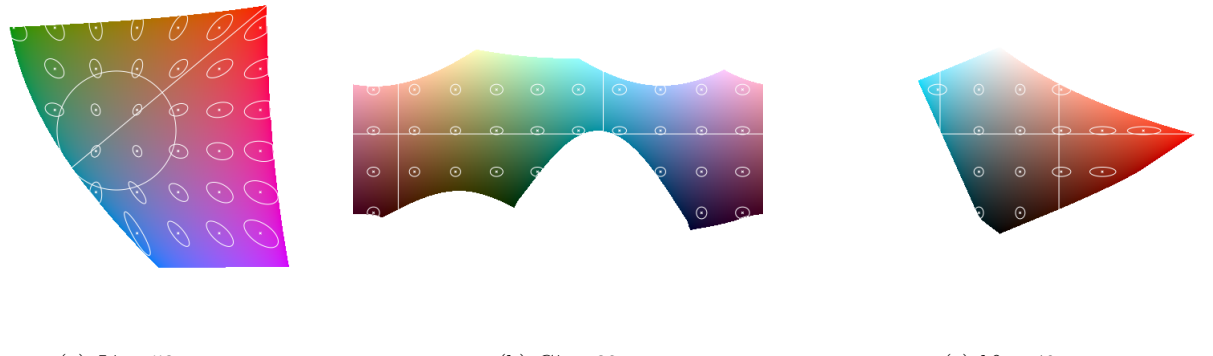

(a)  $L^* = 53$  (b)  $C^* = 32$  $(c)$   $h^{\circ} = 40$ 図 **13** CIELAB(CIELCh)色空間の各断面における CIEDE2000 による色差円(半径 2.0)

進んだと感じている.開発過程で予期しない図や形状が表 示された際に、それが色空間や色差式の新の姿なのか、プ ログラムのバグなのか,その切り分けに苦労した.色差式 の計算など,インターネット上の関連情報とも照合しなが ら検証したが,まだバグが残っているかも知れない.当然 のことながら、もし大きな間違いがあれば、第6節の考察 は無意味になる可能性がある.

デバッグは継続するとして,今後はさらに以下のような 機能を追加したいと考えている.

- **色差円の分布を同心円状にする. 現在の実装では色差円** は格子状に配置している.CIELAB 色空間や CIELUV 色空間で *L ∗* 軸に直交する断面では中心に無彩色があ り放射状に彩度が高くなる.色差円を同心円状に配置 する方が,彩度と色差の関係を読み取りやすくなると 考えられる.
- *•* 色差円の表現を工夫して比較を容易にする.3 種類の 色差式を実装しているが,現状では,色差式による違 いを観察するためには,画面の切り替えが必要である. 比較のための表現手法 [7] に基いた表現を設計したい.

## 参考文献

- [1] 篠田 博之, 藤枝 一郎. 色彩工学入門-定量的な色の理解と 活用-. 森北出版, 2007.
- [2] 犬井正男. 色度図の着色. 東京工芸大学工学部紀要, Vol. 36, No. 1, pp. 55–62, 2013.
- [3] Nathan Gossett and Baoquan Chen. Paint inspired color mixing and compositing for visualization. In *IEEE Symposium on Information Visualization*, pp. 113–118, 2004.
- [4] Wikipedia. CIELAB color space Wikipedia, the free encyclopedia, 2019. [Online; last edited on 11 December 2019, at 05:57 (UTC)].
- [5] Kazuo Misue and Hatsune Kitajima. Design tool of color schemes on the CIELAB space. In *Proceedings of 20th International Conference on Information Visualisation (iV 2016, July 20–22, 2016, Lisbon, Portugal)*, pp. 33– 38, 2016.
- [6] M. R. Luo, G. Cui, and B. Rigg. The development of the CIE 2000 colour-difference formula: CIEDE2000. *COLOR research and application*, Vol. 26, No. 5, pp. 340–350, 2001.
- [7] Michael Gleicher, Danielle Albers, Rick Walker, Ilir Jusufi, Charles D. Hansen, and Jonathan C. Roberts. Visual comparison for information visualization. *Information Visualization*, Vol. 10, No. 4, pp. 289–309, October 2011.